# **AVR1302: Using the XMEGA Analog Comparator**

# **Features**

- **Flexible Input Selection**
- **High-speed vs. Low-power Option**
- **Selectable Input Hysteresis**
- **Comparator 0 Output Available on I/O Pin**
- **Scalable Voltage References**
- **Window Mode**

# **1 Introduction**

The XMEGA™ Analog Comparator (AC) module is a high-performance dualcomparator module with flexible multiplexer (MUX) settings, integrated voltage reference scaler and several configuration options. It also has an option to combine and compare the internal comparator outputs in order to implement a window function.

This application note describes the basic functionality of the XMEGA AC with code examples to get up and running quickly. A driver interface written in C is included as well.

#### **Figure 1-1.** Analog Comparator Overview

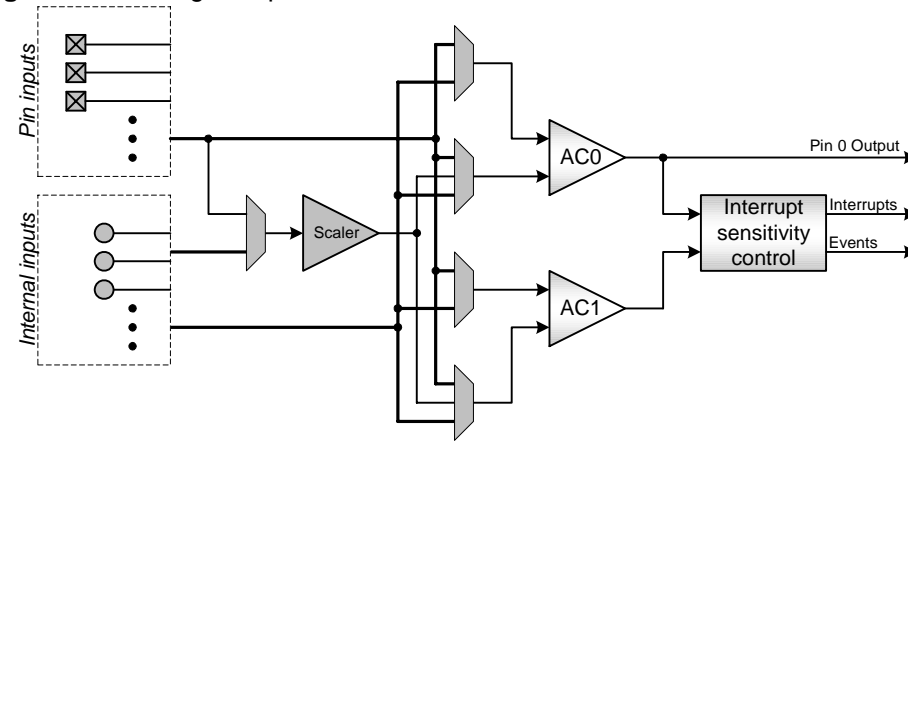

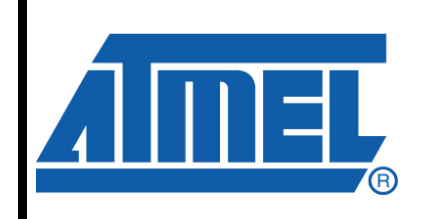

**8-bit Microcontrollers** 

# **Application Note**

Rev. 8041B-AVR-04/08

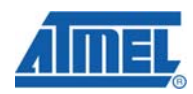

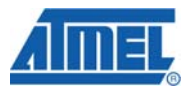

### **2 Module Overview**

This section provides an overview of the basic configuration options and functionality of the Analog Comparator. Section [3](#page-4-0) then walks you through the basic steps to get up and running, with register descriptions and configuration details.

### **2.1 Comparator Operation**

Each comparator block has its own set of control and MUX selection registers. For all intents and purposes, they can be operated independently.

In general, if the positive input signal is above the negative input, then the comparator output is logic one, and logic zero otherwise.

Each comparator's *MUX Control* register (ACnMUXCTRL) selects the signals to use for the positive and negative input. The positive input can be connected to analog input pin AC0, AC1, AC2, AC4, AC5 or AC6. The negative input can be connected to analog input pin AC0, AC1, AC3, AC5 or AC7.

In addition, the inputs can also choose one of the following internal signals: The output from the 12-bit DAC, the Bandgap Reference or the internal voltage scaler for the Analog Comparator module. Only the DAC output is available on the positive input pin. The voltage scaler is covered in Section [2.5 below.](#page-2-0)

#### **2.2 High-speed vs. Low-power Option**

Each comparator can be configured for either high-speed performance or low-power operation. By setting the *High-speed Mode* bit (HSMODE) in each comparator's *Control* register (ACnCTRL), that comparator will be biased towards high-speed operation. Clearing the bit increases the propagation delay in the comparator but lowers the power consumption. The two comparator blocks can be configured individually.

#### **2.3 Selectable Input Hysteresis**

Each comparator can be configured for no, low or high hysteresis. For applications that compare signals that are very close to each other, increasing the hysteresis would help avoid excessive toggling of the comparator output if the signals are noisy.

The hysteresis level is configured with the *Hysteresis Mode* bitfield (HYSMODE) in each comparator's *Control* register (ACnCTRL). The two comparator blocks can be configured individually. [Figure 2-1](#page-2-1) [below](#page-2-1) illustrates the different hysteresis settings.

**2 AVR1302** 

# **AVR1302**

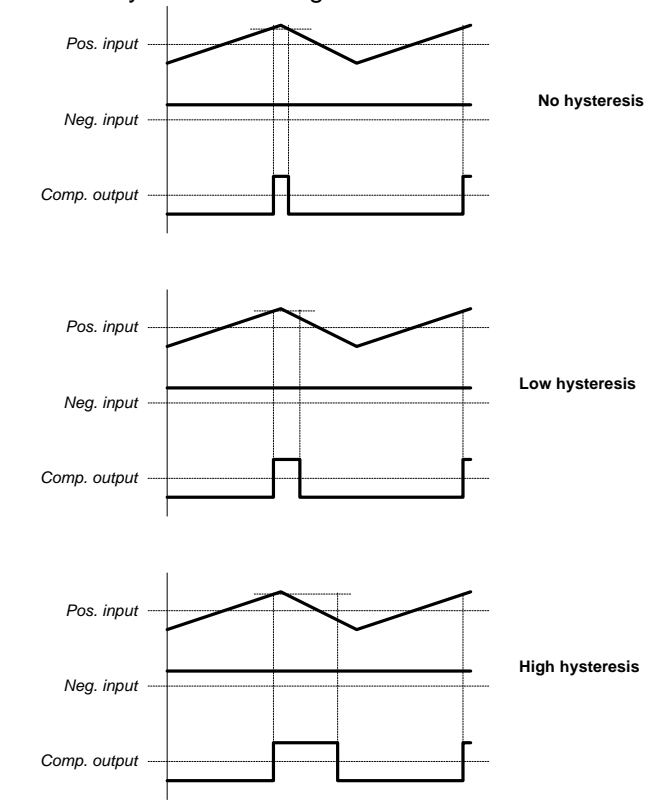

<span id="page-2-1"></span>**Figure 2-1.** Different Hysteresis Settings

Please refer to the device datasheet for details on the electrical characteristics for the hysteresis settings.

#### <span id="page-2-2"></span>**2.4 The Common Status Register**

The *Status* register (STATUS) for the Analog Comparator module covers current status and interrupt flags for both comparator blocks.

The two *Comparator State* bits (ACnSTATE) is directly linked to the output of the comparator blocks and shows the current status for each comparator.

The two *Interrupt Flag* bits (AcnIF) gets set to logic one when an interrupt condition occurs, regardless if interrupts are enabled or not. Each comparator can be configured to give an interrupt condition every time the output toggles, on positive edges on the output or on negative edges. This is configured with the *Interrupt Mode*  bitfield (INTMODE) in each comparator's *Control* register (ACnCTRL).

The same distinguishing between state bit and interrupt flag applies to the *Window Mode State* bit (WSTATE) and *Window Mode Interrupt Flag* bit (WIF) in the *Status* register (STATUS). Window mode is covered in Section [2.6 below.](#page-3-0)

### <span id="page-2-0"></span>**2.5 Voltage Scaler**

One of the input selections for the comparators is the internal voltage scaler connected to VCC. This is a 6-bit DAC internal in the Analog Comparator module.

Being a 6-bit DAC, voltages can be generated in 64 discrete steps from 0V to 63/64ths of the VCC. [Figure 2-2](#page-3-1) [below](#page-3-1) shows an overview of the voltage scaler.

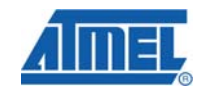

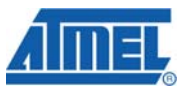

#### **Figure 2-2.** Voltage Scaler Overview

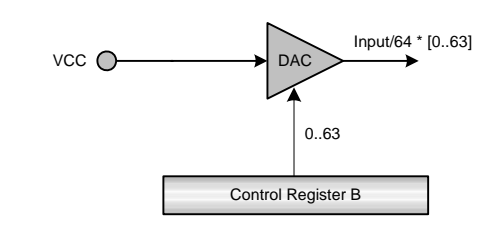

The scale factor is selected with the *Voltage Scaler Factor* bitfield (SCALEFAC) in the *Control Register B* (CTRLB).

#### <span id="page-3-1"></span><span id="page-3-0"></span>**2.6 Window Mode**

The window mode is intended for monitoring a signal against a certain voltage range, or window. While the comparator outputs show whether a signal is above or below another, the window mode output shows whether a signal is above, below or *inside* a voltage range.

Interrupt conditions can be given when the signal is inside, outside, above or below the voltage range. Window mode is enabled with the *Window Mode Enable* bit (WEN) in the *Window Mode Control* register (WINCTRL). The interrupt condition is configured with the *Window Mode Interrupt Mode* bitfield (WINTMODE) in the same register.

**Figure 2-3.** Connection Setup for Window Mode

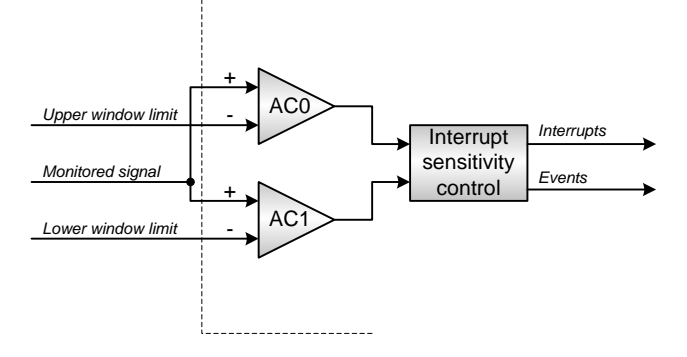

Positive and negative inputs for the two comparators are selected by using the multiplexers in the same way as for traditional operation. In order to use the window function, you need to externally connect comparator 0's positive input to comparator 1's positive input, or direct both MUXes to the same input. This junction also connects to the monitored signal.

Current window state and associated interrupt flag can be found in the *Status* register (STATUS), as described in [2.4 above](#page-2-2).

#### **2.7 Comparator 0 Output Available on Output Pin**

By setting the *Comparator 0 Output Enable* bit (AC0OUT) in *Control Register A* (CTRLA), the output from comparator block 0 is connector to the analog output pin AC0OUT. Comparator 0 must be configured and enabled in order for this feature to work. The output is digital, and reads logic one if the positive input is above the negative input, and vice versa.

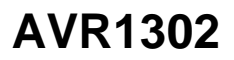

# <span id="page-4-0"></span>**3 Getting Started**

The necessary few steps to get up and running with comparators is as follows:

- 1. Configure MUX settings for the comparators you want to use.
- 2. Configure which interrupt condition to use for each comparator.
- 3. Configure interrupt levels if you want to use interrupt handlers.
- 4. Enable the comparators you want to use.

For a detailed example comparator setup and use and how to use the window mode, please study the example software for this application note.

### **4 Driver Implementation**

This application note includes a source code package with a basic AC driver implemented in C. It is written for the IAR Embedded Workbench® compiler.

Note that this AC driver is not intended for use with high-performance code. It is designed as a library to get started with the AC. For timing and code space critical application development, you should access the AC registers directly. Please refer to the driver source code and device datasheet for more details.

#### **4.1 Files**

The source code package consists of three files:

- *ac\_driver.c* AC driver source file
- *ac\_driver*.*h* AC driver header file
- *AC\_example\_polled.c* Example code using the AC driver using one comparator with hysteresis and polled functions.
- *AC\_example\_window\_and\_interrupt*.c Example code using the AC in window mode and with interrupts.

For a complete overview of the available driver interface functions and their use, please refer to the source code documentation.

### **4.2 Doxygen Documentation**

All source code is prepared for automatic documentation generation using Doxygen. Doxygen is a tool for generating documentation from source code by analyzing the source code and using special keywords. For more details about Doxygen please visit [http://www.doxygen.org.](http://www.doxygen.org/) Precompiled Doxygen documentation is also supplied with the source code accompanying this application note, available from the *readme.html* file in the source code folder.

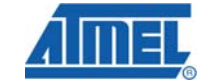

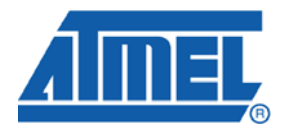

#### **Headquarters International**

*Atmel Corporation* 2325 Orchard Parkway San Jose, CA 95131 USA Tel: 1(408) 441-0311 Fax: 1(408) 487-2600

*Atmel Asia* Room 1219 Chinachem Golden Plaza 77 Mody Road Tsimshatsui East Kowloon Hong Kong Tel: (852) 2721-9778 Fax: (852) 2722-1369

*Atmel Europe* Le Krebs 8, Rue Jean-Pierre Timbaud BP 309 78054 Saint-Quentin-en-Yvelines Cedex France Tel: (33) 1-30-60-70-00 Fax: (33) 1-30-60-71-11

#### *Atmel Japan*

9F, Tonetsu Shinkawa Bldg. 1-24-8 Shinkawa Chuo-ku, Tokyo 104-0033 Japan Tel: (81) 3-3523-3551 Fax: (81) 3-3523-7581

#### **Product Contact**

*Web Site* www.atmel.com

*Technical Support* avr@atmel.com

*Sales Contact* www.atmel.com/contacts

*Literature Request* www.atmel.com/literature

**Disclaimer:** The information in this document is provided in connection with Atmel products. No license, express or implied, by estoppel or otherwise, to any intellectual property right is granted by this document or in connection with the sale of Atmel products. **EXCEPT AS SET FORTH IN ATMEL'S TERMS AND CONDITIONS OF SALE LOCATED ON ATMEL'S WEB SITE, ATMEL ASSUMES NO LIABILITY WHATSOEVER AND DISCLAIMS ANY EXPRESS, IMPLIED OR STATUTORY WARRANTY RELATING TO ITS PRODUCTS INCLUDING, BUT NOT LIMITED TO, THE IMPLIED WARRANTY OF MERCHANTABILITY, FITNESS FOR A PARTICULAR PURPOSE, OR NON-INFRINGEMENT. IN NO EVENT SHALL ATMEL BE LIABLE FOR ANY DIRECT, INDIRECT, CONSEQUENTIAL, PUNITIVE, SPECIAL OR INCIDENTAL DAMAGES (INCLUDING, WITHOUT LIMITATION, DAMAGES FOR LOSS OF PROFITS, BUSINESS INTERRUPTION, OR LOSS OF INFORMATION) ARISING OUT OF THE USE OR INABILITY TO USE THIS DOCUMENT, EVEN IF ATMEL HAS BEEN ADVISED OF THE POSSIBILITY OF SUCH DAMAGES.** Atmel makes no representations or warranties with respect to the accuracy or completeness of the contents of this document and reserves the right to make changes to specifications and product descriptions at any time without notice. Atmel does not make any commitment to update the information contained herein. Unless specifically provided otherwise, Atmel products are not suitable for, and shall not be used in, automotive applications. Atmel's products are not intended, authorized, or warranted for use as components in applications intended to support or sustain life.

**© 2008 Atmel Corporation. All rights reserved**. Atmel®, logo and combinations thereof, AVR® and others, are the registered trademarks or trademarks of Atmel Corporation or its subsidiaries. Other terms and product names may be trademarks of others.